## **Online unterrichten mit Jitsi Meet /Jitsi**

- Jitsi Meet ist ein Open-Source Kommunikationstool
- funktioniert auf allen Endgeräten
- keine Registrierung notwendig
- Mittels Link können **Chats (Video und/oder Audio**) stattfinden
- Ohne Registrierung kann es über PC, Tablet und Smartphone abgerufen werden
- Derzeit zeigt sich ab und zu eine gewisse Instabilität der Verbindung in der Konferenzsituation mit mehreren Teilnehmenden.

Wie starte ich ein Meeting: Auf der Startseite klickt man einfach auf "Start a new meeting" und es kann losgehen.

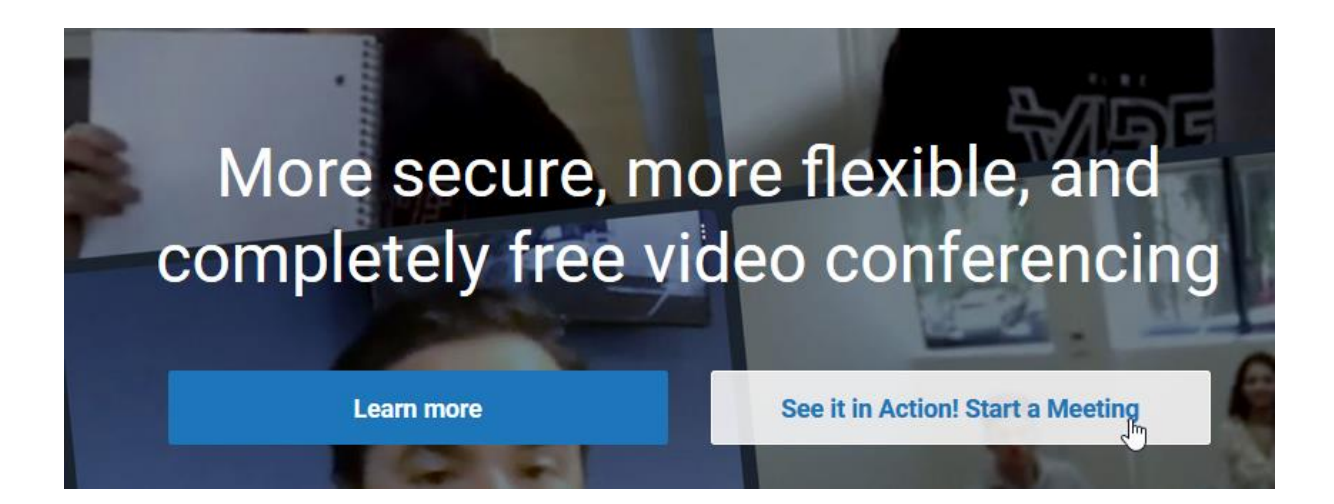

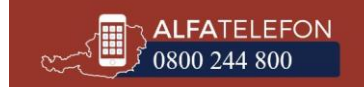

• Thema des Meetings eingeben und Go klicken

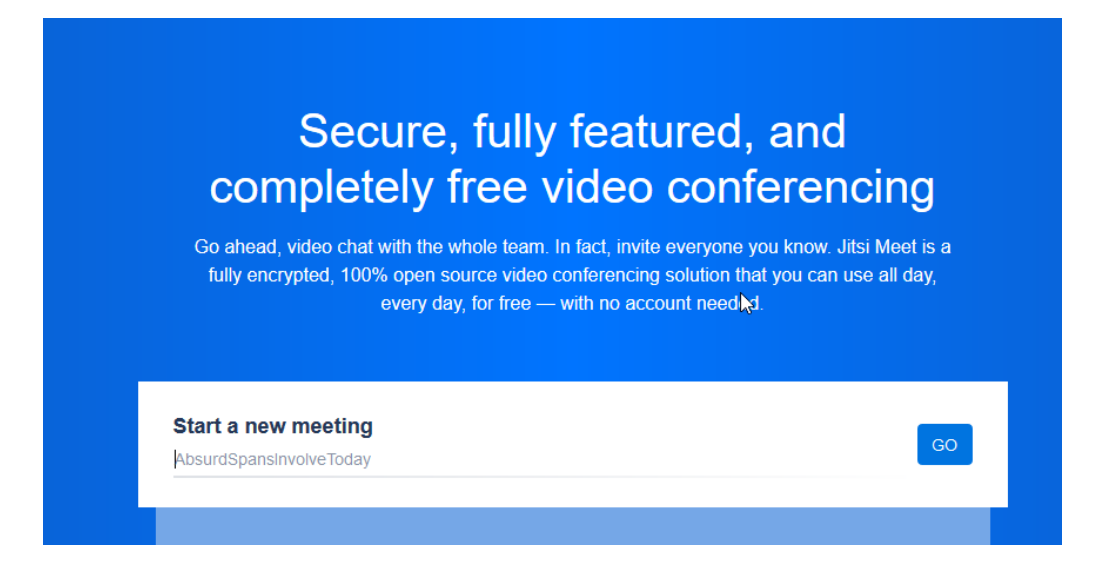

- Der Nutzung von Kamera und Mikrofon zustimmen
- Link teilen: Über den "Share" Button an der rechten unteren Seite des Fensters kann der Link zum Teilen angeklickt werden.

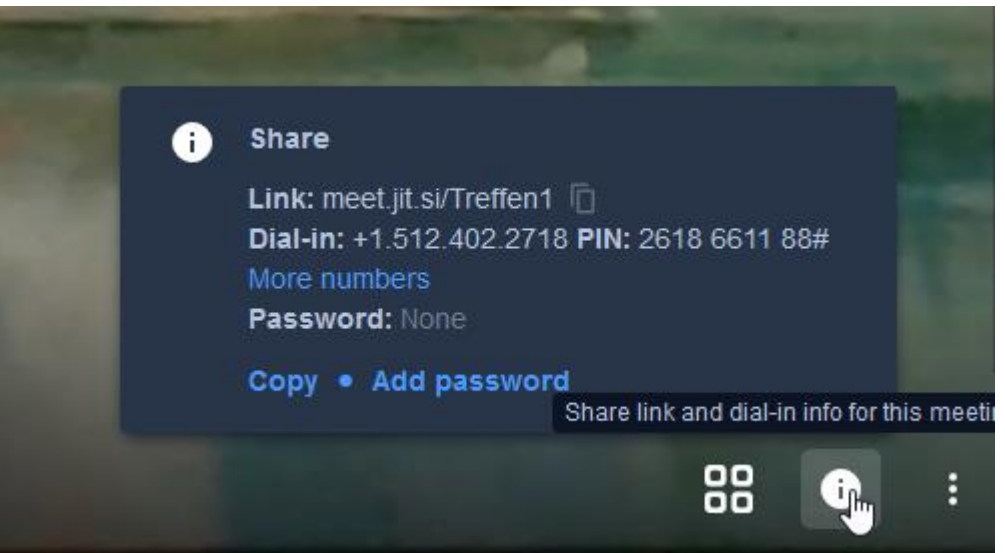

• Bildschirm teilen, Hand heben, Chat – die Funktionen befinden sich am unteren linken Bildschirmrand

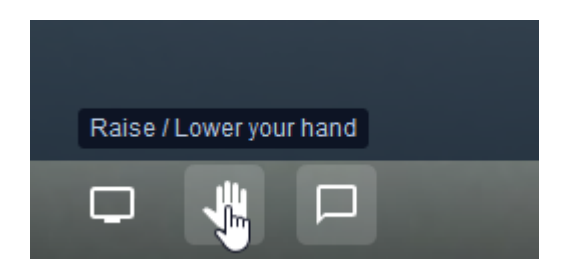

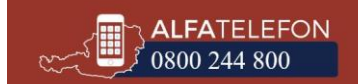

## **Weitere Funktionen sind:** me Aufnahme der Besprechung HD Manage video quality Video teilen [] View full screen … Start live stream Start recording  $\odot$  Share a YouTube video :::: Blur my background BETA Settings ৡ<sup>\*</sup> Mute everyone Speaker stats  $[7]$  View shortcuts More actions

## **Eine gute Videoanleitung zu Jitsi finden Sie hier:**

<https://www.youtube.com/watch?v=5zjC53emjlU&feature=youtu.be>

## **Einsatzmöglichkeiten:**

- Besprechungen zwischen einzelnen Lernenden
- Unterricht per Video/Audio
- Gemeinsames Erarbeiten von Themen online

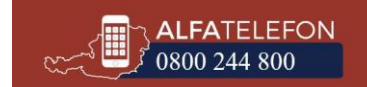